## **Instrukcja obsługi Jetronix-Eco**

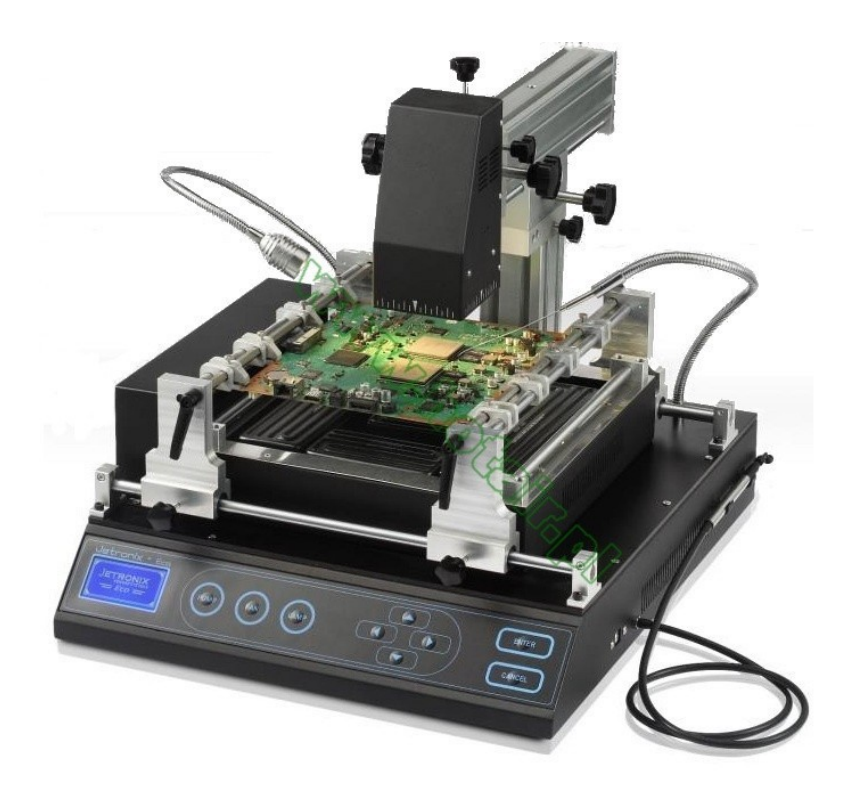

Dziękujemy Państwu za zakup Systemu lutowniczego Jetronix-Eco Prosimy o zapoznanie się z instrukcją obsługi przed użyciem urządzenia. Prosimy o zachowanie instrukcji do ewentualnego użycia w przyszłości

## Spis treści

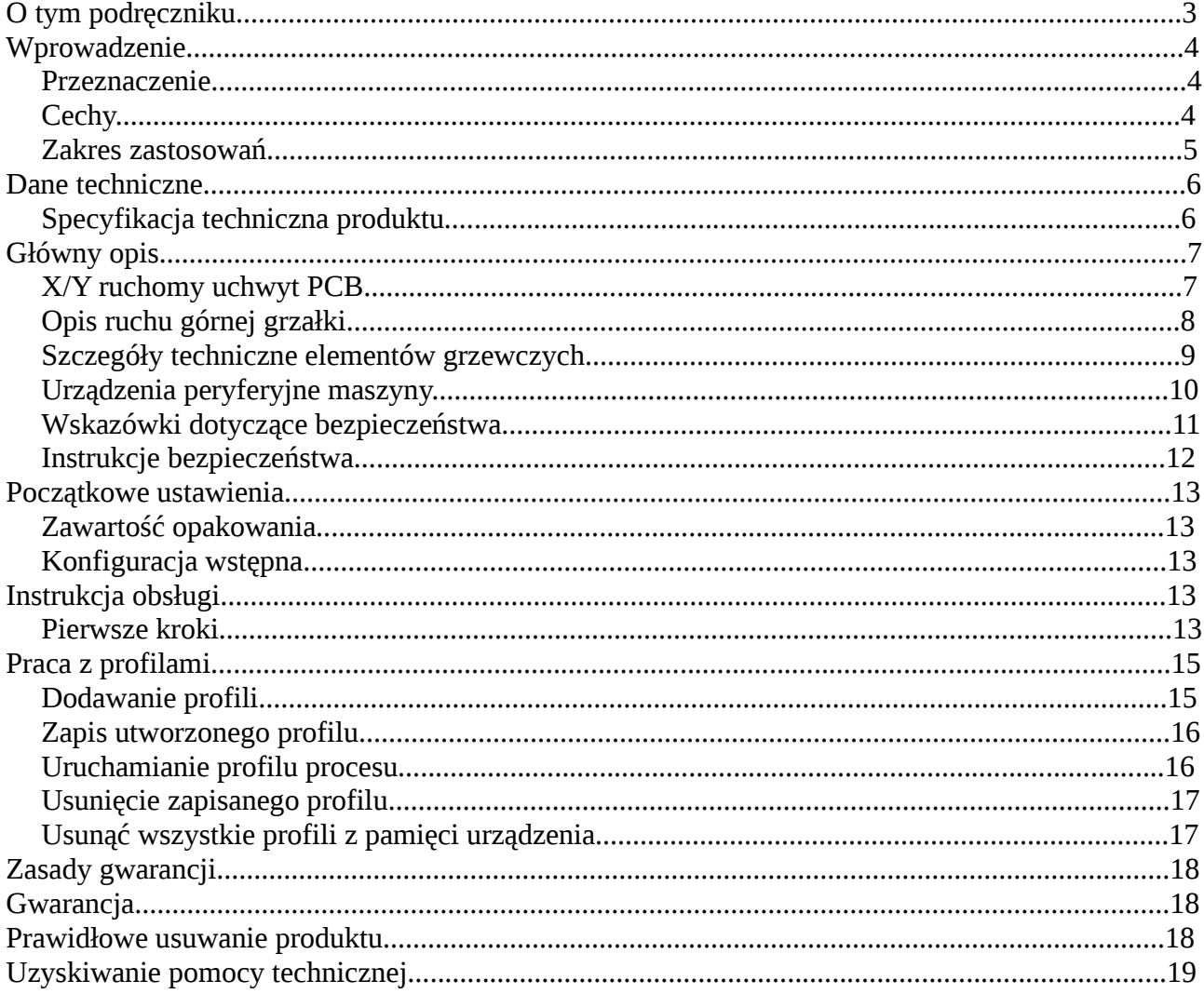

## **O tym podręczniku**

Dokument ten składa się z następujących rozdziałów:

- Wprowadzenie Jetronix-Eco i informacje o produkcie
- Dane techniczne
- Wstępnej konfiguracji
- Instrukcja obsługi
- Zasady gwarancji
- Pomocy technicznej
- Słowniczek zawiera definicje terminów technicznych, które pojawiają się w przewodniku.

Instrukcja obsługi zorganizowana jest w rozdziałach, kończy ją słowniczek terminów i skrótów używanych.

Instrukcja zawiera wszystko, co jest związane z cechami produktu, dane techniczne, bezpieczeństwo, w ostrożności. Króle w ostrożności ostrożności.

## **Wprowadzenie**

### *Przeznaczenie*

"Jetronix-Eco" Rework System wyprodukowany przez Jovy Systems® Limited, jako produkt z linii systemów lutowniczych *Jovy Systems*. Niniejsza instrukcja obsługi zawiera szczegółowe informacje na temat produktu jego funkcji i ich stosowania.

Użytkownik powinien zapoznać się z instrukcją obsługi, z warunkami pracy na urządzeniu, celem przestrzegania środków bezpieczeństwa w miejscu pracy.

Instrukcji obsługi zapewnia standardowy przewodnik dla użytkownika. Użytkownik może opracować własną metodę pracy z urządzeniem po zdobyciu umiejętności pracy z urządzeniem.

#### **UWAGA**

**Przed uruchomieniem urządzenia, zapoznaj się z instrukcją, celem prawidłowej i bezpiecznej pracy.**

### *Cechy*

- Moc grzewcza stacji: (max moc grzewcza: 3200 W).
- Temperatura kontrolowana przez mikroprocesor PID
- Trzy strefy podgrzewania : strefa lutownicza, wewnętrzna i zewnętrzna strefa podgrzewania
- Górna grzałka może poruszać się w górę/dół, wewnątrz/na zewnątrz i obracać się o 180°
- 2 kanały termopary, realny odczyt temperatury (jeden opcjonalny).
- Elastyczny montaż termoelementu, jest umieszczony w giętkim ramieniu.
- Duża powierzchnia podgrzewanie do (245mmX245mm).
- Trzy etapy kontroli procesu.
- Oddzielny etap wstępnego podgrzewania.
- Lampka LED o mocy 1W
- Chwytak podciśnieniowy do podnoszenia elementów o mocy podnoszenia 120gm
- Czytelny wyświetlacz LCD
- Czytelny i łatwy w obsłudze interfejs obsługi
- Zapis do 50 profili w pamięci urządzenia.
- Obsługa za pomocą oprogramowania PC *(połączenie przez USB 2.0)*
- Przyjazny program do obsługi systemu lutowniczego.
- Stacja posiada wysoką wydajność pracy, dzięki temu jest ekonomiczna.
- Zapewnia ergonomiczne miejsce pracy.
- Funkcja alarmu bezpieczeństwa, aby chronić płytkę PCB lub aplikację przed uszkodzeniem

#### *Zakres zastosowań*

- Do obwodów drukowanych BGA
- Złącza PTH, gniazda na karty i gniazda.
- Obudowy elementów metalowych
- Mikro-ramki z ołowiu
- PBGA z radiatorem.
- Gniazda procesora z tworzyw sztucznych.
- Metalowe osłony.
- CSP i drobne elementy BGA.
- Układy PLCC z tworzywa sztucznego.
- Przewlekane gniazda
- Przelotowego gniazda otworu.
- Duże CCGA & CBGA.
- Elementy wypełnione, poktyte epoksydami.
- QFN, VQFN i zaawansowana konstrukcja QFN.
- Elementy POP
- Wyświetlacze LCD.

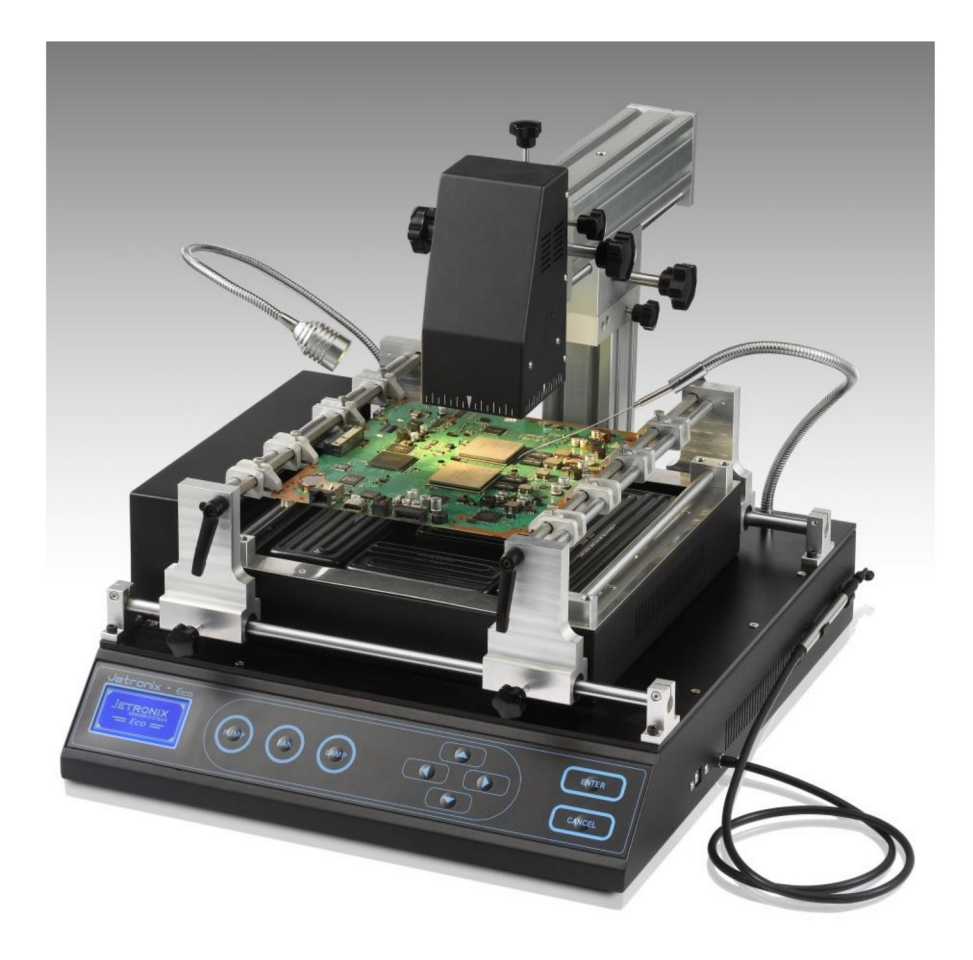

## **Dane techniczne**

#### *Specyfikacja techniczna produktu*

- Zasilanie : **230 V AC, 50/60 Hz**
- Moc grzewcza : Całkowita **3200 W** *(400 W górny podgrzewacz 2800 W dolny podgrzewacz)*
- Wymiary całkowite *(dł. x szer. x wys.)* : **450 × 520 × 455 mm**
- Wymiary górnego podgrzewacza : **80 x 80 mm**
- Wymiary dolnego podgrzewacza : **260 x 260 mm**
- Metoda sterowania: **sterowanie PID**
- Lampka: **1W LED na eastycznym ramieniu**
- Termopara: **Typu K, na eastycznym ramieniu**
- Złącze USB: **USB 2.0**
- Chwytak do podnoszenia elementów: **60 -90 dpi** *(moc podnoszenia 150 gm)*
- Wentylator: **Poziomy wentylator poprzeczny**
- Max. Rozmiar aplikacji: **290 \* 315 mm**
- Waga : **28kg**

# **Główny opis**

### *X/Y ruchomy uchwyt PCB*

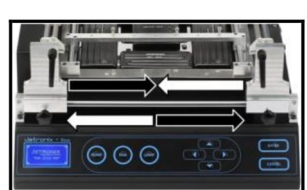

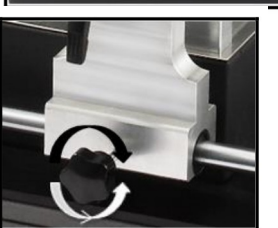

Uchwyt X/Y PCB jest ruchomy, podstawa porusza się na łożyskach, celem zapewnienia płynnego ruchu. Maksymalny rozmiar PCB 219mm x 315mm

Główne uchwyty płynnie poruszają się po stoliku, pokrętłami blokuje się ruch, dzięki temu stabilnie są trzymane płyty.

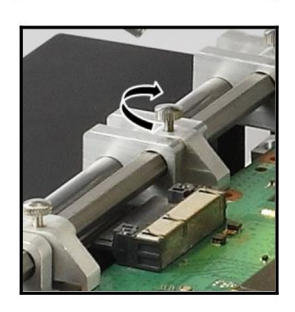

Uchwyt PCB możemy dokręcić, co zapobiega przemieszczaniu PCB lub zwis podczas procesu ogrzewania.

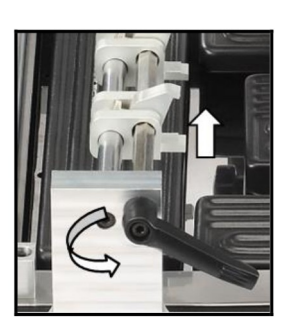

Uchwyty PCB przed montażem płyty PCB są otwarte. Cztery ruchome uchwyty wzdłuż szyny zacisku, do mocowania PCB na jego płaskich brzegach.

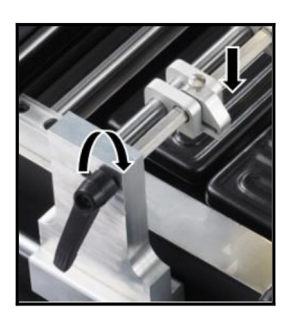

Uchwyt PCB zostaje zamknięty po umieszczeniu płyty PCB. Zaciski nie powinny być zamknięte, jeżeli mogły by doprowadzić do naprężeń płyty PCB.

### *Opis ruchu górnej grzałki*

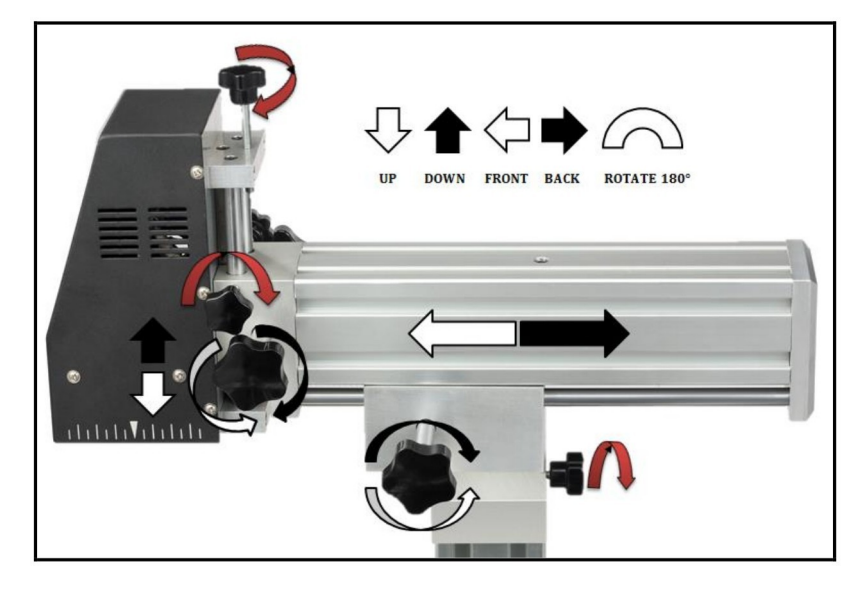

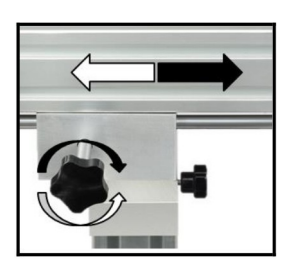

Ramię górnej grzałki porusza się w przód i w tył. Ruch kontrolujesz za pomocą pokrętła.

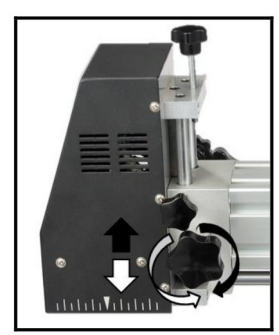

Wysokość reguluje się za pomocą pokrętła góra dół.

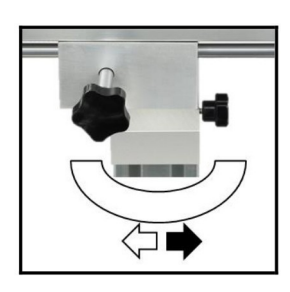

Regulacja kąta położenia górnej grzałki, chwytamy za ramie i ustawiamy kąt.

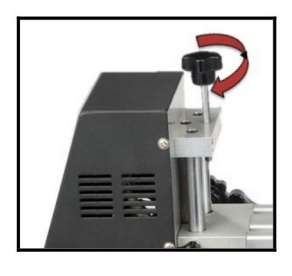

Blokada bezpieczeństwa zmiany położenia grzałki.

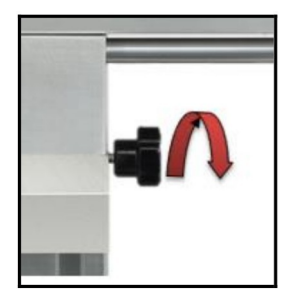

Blokada bezpieczeństwa zmiany kąta ramienia.

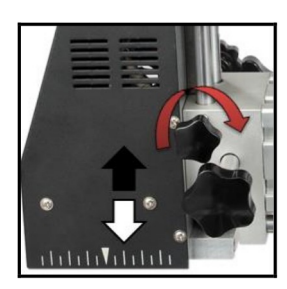

Blokada bezpieczeństwa zmiany położenia wysokości grzałki.

### *Szczegóły techniczne elementów grzewczych*

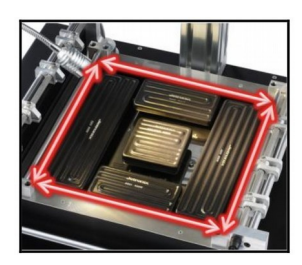

Dolny podgrzewacz podzielony jest na 2 strefy. Całkowita moc grzewcza 2800W.

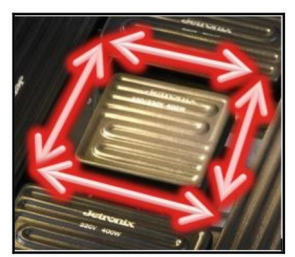

Dolny podgrzewacz, Strefa 2 – Środkowa strefa grzania. Rozmiar 2 strefy to 80mmx80mm o łącznej mocy 400 watów.

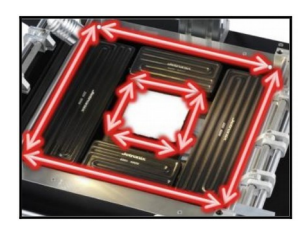

Dolny podgrzewacz, Strefa 3 – zewnętrzna strefa podgrzewania. Dwa podgrzewacze 60mm x 120mm o łącznej mocy 800 watów *(400 W x 2)* i dwa grzejniki 60mm x 240 mm o łącznej mocy 1600 W *(2 x 800 watów).*

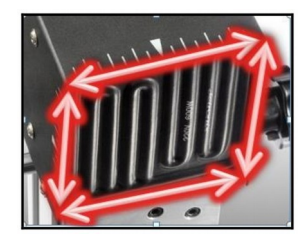

Górna grzałka Strefa 1 - Górna powierzchnia ogrzewania. Jedna grzałka z 80mm x 80mm o łącznej mocy 400 watów.

### *Urządzenia peryferyjne maszyny*

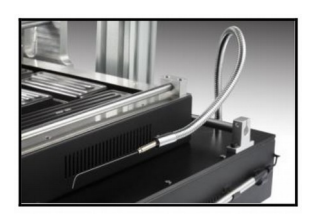

Termopara typu K osadzony na giętkim ramieniu dającym się łatwo kształtować. Dzięki temu łatwo zmierzysz temperaturę we wskazanym miejscu.

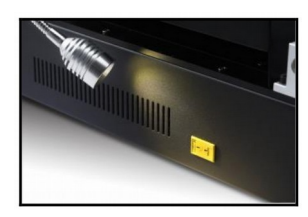

Możliwość podłączenia dodatkowej termopary.

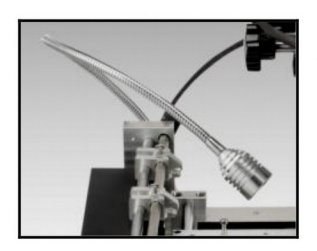

Lampa LED umieszczona na giętkim ramieniu dającym się łatwo kształtować.

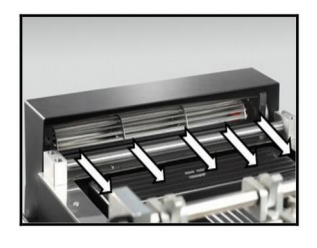

Kierunkowy wentylator wymuszający przepływ powietrza na dolnym podgrzewaczu. To zapewnia chłodzenie podczas procesu PCB.

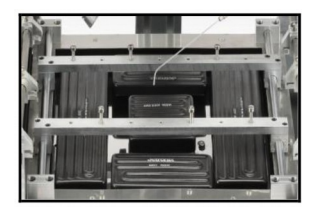

Duży dolny podgrzewacz podzielony jest na 2 strefy, celem redukcji napięci powierzchniowych powstałych podczas procesu ogrzewania.

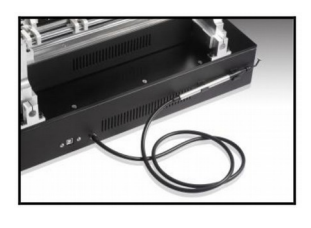

Chwytak podciśnieniowy o mocy od 60dpi do 90dpi umożliwia podnoszenie elementów do 150g

### *Wskazówki dotyczące bezpieczeństwa*

- Proszę uważnie przeczytać stosowne informacje dostarczone przez instrukcji przed rozpoczęciem korzystania z tej maszyny.
- Upewnij się, że przewód zasilający został prawidłowo podłączony przed użyciem urządzenia.
- System lutowniczy umieść w suchym miejscu.
- Stację lutowniczą umieść w miejscu wolnym od rozbryzgów wody lub innych płynów.
- Stacja lutownicza umieść w miejscu wolnym od nadmiernego kurzu.
- Stacja lutownicza umieść w miejscu, z dala od materiałów łatwopalnych.
- System lutowniczy powinien pracować w miejscu wolnym od bezpośredniego przepływu powietrza.
- Stacja nie może znajdować się kanałach przepływu powietrza z klimatyzatorów, ogrzewania i wentylatorów.
- Urządzenie utrzymuj w należytej czystości.
- Dla większego bezpieczeństwa, należy nosić rękawice odporne na ciepło i nigdy nie dotykaj strefy wysokiej temperatury.

Aby uzyskać więcej informacji lub pytań technicznych prosimy napisać do support@jovy-sys.com

### *Instrukcje bezpieczeństwa*

#### • **Zagrożenie pożarem i wybuchem**

Górny element grzejny, i dolny element grzejny staje się bardzo gorący podczas pracy.

Łatwo palne przedmioty, ciecze, gazy muszą być usunięte z miejsca pracy urządzenia!

System lutowniczy nie może być wykorzystywany do podgrzewania płynów, lub pojemników pod ciśnieniem.

Baterie i kondensatory mogą wybuchać po nagrzaniu się nadmiernie.

#### • **Uwaga zagrożenie spaleniem**

Podczas urzynania systemu lutowniczego, niektóre elementy obudowy rozgrzewają się do wysokich temperatur i jeszcze kilka minut po zakończeniu procesu mogą być gorące. Proszę nie dotykać tych elementów ciałem, czy innymi przedmiotami wrażliwymi na wysoką temperaturę.

Części obudowy systemu IR pozostanie gorący przez kilka minut po procesie lutowania.

• **Uwaga**

 $\overline{\mathbf{A}}$ **CAUTION** 

Urządzenie zawiera części przewodzące napięcia. Istnieje ryzyko śmiertelnych obrażeń, jeśli niedoświadczeni pracownicy pracują na urządzeniu. Tylko doświadczeni i wykwalifikowani pracownicy mogą wykonywać prace serwisowe.

- Wybierz standard napięcia zasilania. Przed uruchomieniem (230V-250V / 50Hz lub 60Hz)
- Celem uniknięcia porażenia elektrycznego i spowodowanie poważnych uszkodzeń, przed przeniesieniem systemu lutowniczego proszę o odłączenie przewodu zasilającego z gniazda zasilania.
- Jeżeli urządzenie nie będzie używane przez długi okres proszę o odłączenie od zasilania.

## **Początkowe ustawienia**

### *Zawartość opakowania*

Pakiet maszyny zawiera następujące elementy

- Podstawowa jednostka
- 3 grzałki, 1 grzałka z każdego rodzaju
- Instrukcja obsługi
- Kabel USB
- CD zawiera wszystkie potrzebne pliki.

#### *Konfiguracja wstępna*

- Przygotuj stół serwisowy by stał poziomo i mógł udźwignąć powyżej 30 kg, dopiero na nim ustaw podstawową jednostkę.
- Usuń wszystkie materiały z tworzyw sztucznych z opakowania, wszystkie elementy, które po uruchomieniu pierwszy raz mogą się stopić lub spalić.
- Upewnij się, że napięcie w sieci jest zgodne z tablicą znamionową na urządzeniu, a następnie podłącz kabel zasilający 230V-250V / 15A.
- Podłącz poszczególne elementy w tym chwytak podciśnieniowy.
- Uruchom płytę CD i skopiuj pliki do folderu "Jetronix znany-Eco"

## **Instrukcja obsługi**

### *Pierwsze kroki*

• Podłącz urządzenie do źródła zasilania i włączeniu urządzenia, Ekran powitalny będzie wyświetlał.

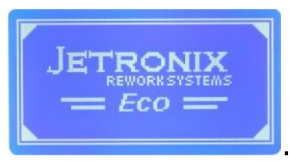

• W głównym menu

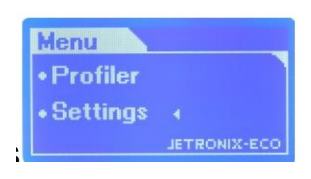

Wybierz ustawienia przewijając górę / dół przyciskami

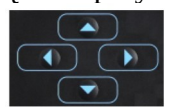

Zmieniamy ustawienia parametru naciskamy przycisk prawo *(zwiększamy)* / lewo *(zmniejszamy), przełączamy się między opcjami. Naciśnij klawisz Enter i zatwierdzi ustawienia.*

Naciśnij przycisk, aby powrócić do menu lub anulowanie zmiany*.*

• **Menu Ustawienia** obejmują następujące parametry

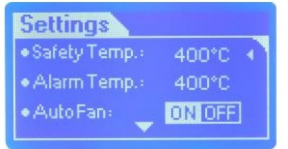

◦ **Punkt bezpieczeństwa**, w tym miejscu ustawiasz temperaturę wyłączenia wszystkich grzałek oraz czy ma być włączony wentylator.

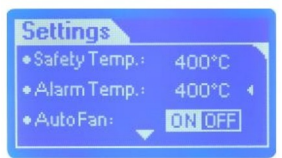

◦ **Punkt alarmu** , wartości temperatury przy której uruchomi się alarm dźwiękowy.

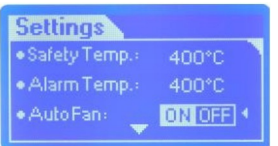

◦ **Auto Fan**, **ON** po zakończeniu profilu automatycznie uruchamia się wentylator **OFF** wentylator się nie uruchamia.

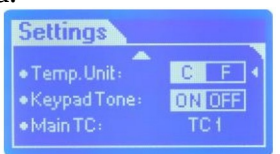

◦ **Jednostka temperatury**, aby ustawić wyświetlacz odczyt temperatury w ° C lub ° F.

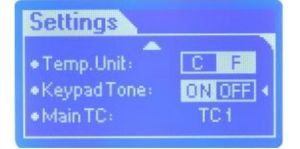

◦ **Keypad Tone**, **ON** aby włączyć sygnał dźwiękowy przy każdym naciśnięciu przycisku, OFF, aby deaktywować słyszalny dźwięk.

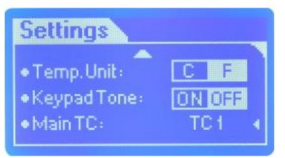

◦ **TC1** jest domyślnym główna termoparą, możemy opcionalnie wybrać **TC2** jako główna

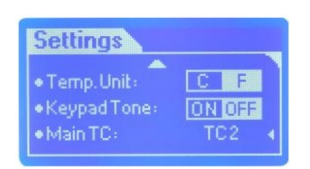

**ENTER** 

CANCEL

## **Praca z profilami**

### **Dodawanie profili**

Praca z profilami Jetronix-Eco menu ma 1 do 4 opcje, użytkownik może tworzyć profile w 1 etapie. W profilu możemy ustawić temperatury dla poszczególnych stref.

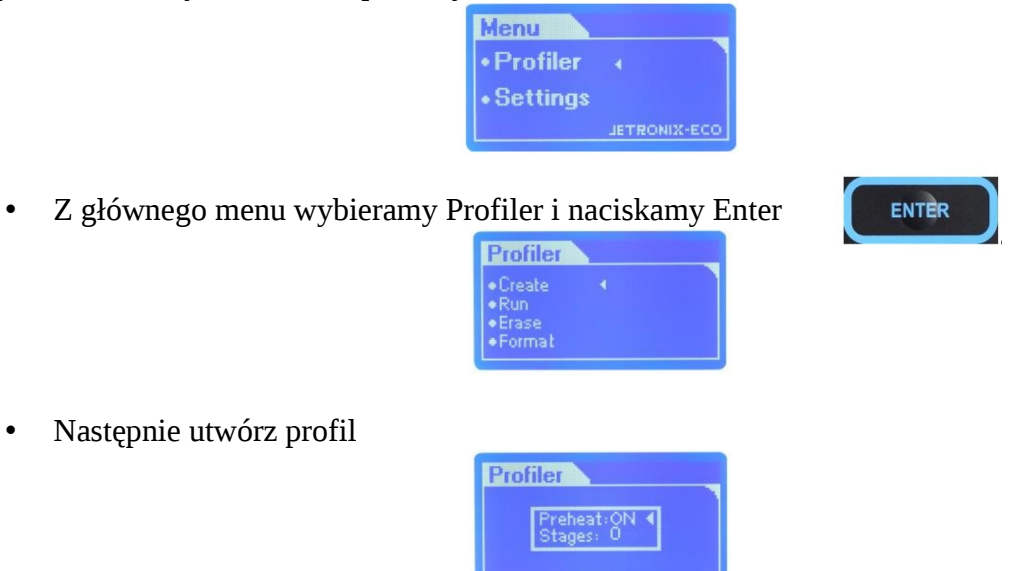

• Pierwszy ekran. Określamy ilość etapów w profilu, oraz etap wstępnego podgrzania PREHEAT (jeżeli ten etap jest konieczny włącz ON, nie OFF).

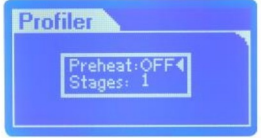

• Wybieramy że wstępne podgrzewanie nie jest konieczne, i proces składa się z 1 części.

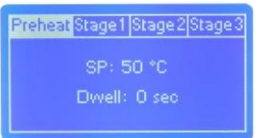

• Wybierając etap PREHEAT ustawiasz temperaturę do której podgrzewacz podgrzeje płytę oraz czas osiągnięcia zadanej temperatury.

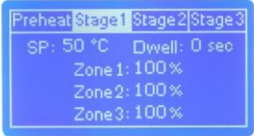

• Ustawiając więcej etapów pracy w profilu, musimy wejść do każdego i ustawiamy poszczególne parametry.

Preheat Stage1 Stage2 Stage3

• W głównej zakładce używamy przycisków prawy, lewy, aby zmienić poszczególny etap, czy przejrzeć parametry w poszczególnych etapach.

Aby ustawić parametry procesu używamy przycisków góra/ dół, ustawiamy dany parametr, następnie za pomocą przycisków prawo/lewo ustawiamy wymaganą wartość.

Fliwell:

Zone:

Zone 1:

W każdym etapie parametry są następujące:

- Wartość temperatury kończąca dany etap
- Czas oczekiwania po osiągnięciu temperatury końcowej.
- Strefa 1 grzałka górna moc grzałki od (0% do 100%):
- Strefa 2 podgrzewacz dolny środek moc grzałki od (0% do 100%):
- Strefa 3 podgrzewacz dolny na zewnątrz moc grzałki od (0% do 100%):

#### **Zapis utworzonego profilu**

Po wprowadzeniu parametrów profilu procesu zapisujemy go w pamięci urządzenia *(pamięci można zapisać do 50 profili)*.

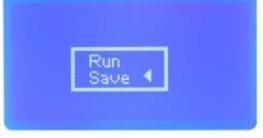

Naciśnij klawisz Enter i wybierz Save.

Wpisz nazwę dla każdego Profilu.

Profil będzie numerowane zgodnie z dostępną liczbą profil w pamięci urządzenia.

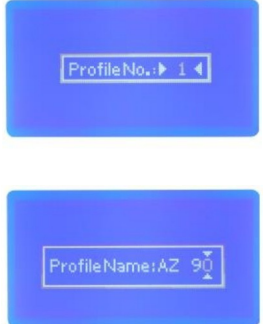

Wybierz z listy (od A do Z) lub cyfry (od 0 do 9), nazwa może mieć długość 5 cyfr.

**Uruchamianie profilu procesu**

Po stworzeniu nowego procesu profil nie musi być zapisany, można go uruchomić przed zapisem.

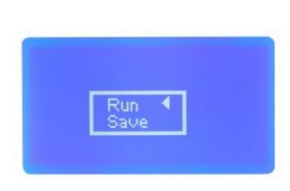

Run Uruchom zapisane profile w urządzeniu

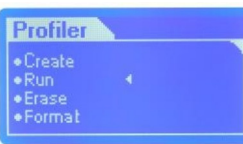

Po wybraniu profilu, widzimy ustawione parametry przed uruchomieniem działania profilu.

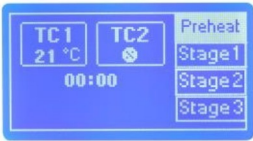

Aktualny etap profilu będzie wyróżniony kolorem.

Wyświetlane są temperatury z podłączonych termopar (TC1,TC2 lub oba). Czas pracy w etapie profilu.

#### **Usunięcie zapisanego profilu**

Celem usunięcia wybranego profilu z pamięci urządzenia wybieramy opcje Erase

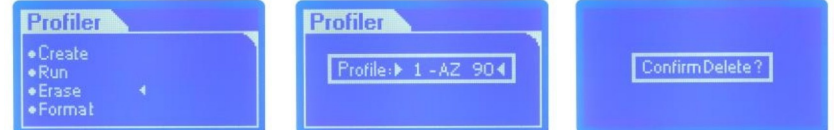

Wybierz nazwę profilu i potwierdź usunięcie.

#### **Usunąć wszystkie profili z pamięci urządzenia**

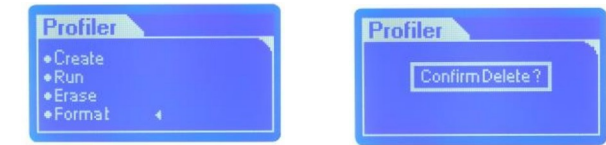

Pragnąc usunąć wszystkie profile zapisane w pamięci urządzenia za jednym razem wybieram Format i potwierdzi usunięcie.

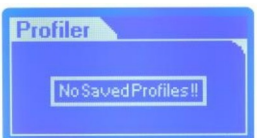

Po usunięciu wszystkich profili zostanie wyświetlony komunikat.

# **Zasady gwarancji**

Dziękujemy za zakup systemu lutowniczego Jovy to była dobra decyzja. Od nas otrzymujesz urządzenie o wysokiej jakości i gwarancji.

Stacja lutownicza wyposażona jest w 3 dodatkowe grzałki, łatwe do wymiany.

Warunki gwarancji stosowane są wyłącznie do maszyn sprzedanych przez naszych oficjalnych dystrybutorów lub autoryzowanych sprzedawców.

Zapewniamy wsparcie techniczne i rozwiązywanie powstałych problemów online oraz usługi doradztwa za pośrednictwem strony internetowej www.jovy-sys.com

#### **Gwarancja**

Okres gwarancji 12 miesięcy od dnia wystawienia dokumentu zakupu. Gwarancja nie obejmuje elementu grzejnego oraz wszelkich uszkodzeń mechanicznych lub spowodowanych niewłaściwym użytkowaniem. Podstawą ubiegania się o gwarancję są nienaruszone plomby gwarancyjne i wypełnienie formularza reklamacji znajdującego się na stronie www.hotair.pl . Realizacja naprawy gwarancyjnej wynosi do 21 dni roboczych. Zgłaszany przedmiot do naprawy gwarancyjnej należy dostarczyć na własny koszt i w oryginalnym opakowaniu.

## **Prawidłowe usuwanie produktu**

Oznaczenie umieszczone na produkcie lub w odnoszących się do niego tekstach wskazuje, że produktu po upływie okresu użytkowania nie należy usuwać z innymi odpadami pochodzącymi z gospodarstw domowych. Aby uniknąć szkodliwego wpływu na środowisko naturalne i zdrowie ludzi wskutek niekontrolowanego usuwania odpadów, prosimy o oddzielenie produktu od innego typu odpadów oraz odpowiedzialny recykling w celu promowania ponownego użycia zasobów materialnych jako stałej praktyki.

W celu uzyskania informacji na temat miejsca i sposobu bezpiecznego dla środowiska recyklingu tego produktu użytkownicy w gospodarstwach domowych powinni skontaktować się z punktem sprzedaży detalicznej, w którym dokonali zakupu lub z organem władz lokalnych. Użytkownicy w firmach powinni skontaktować się ze swoim dostawcą i sprawdzić warunki umowy zakupu. Produktu nie należy usuwać razem z innymi odpadami komercyjnymi.

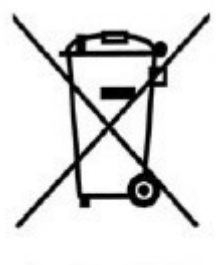

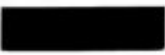

## **Uzyskiwanie pomocy technicznej**

Celem uzyskania pomocy technicznej proszę o kontakt mailowy przez stronę www.hotair.pl lub program pocztowy telefonicznie 32 67 02 447